# Da Area Riservata AE

### Memento: come si entra 1 di 3

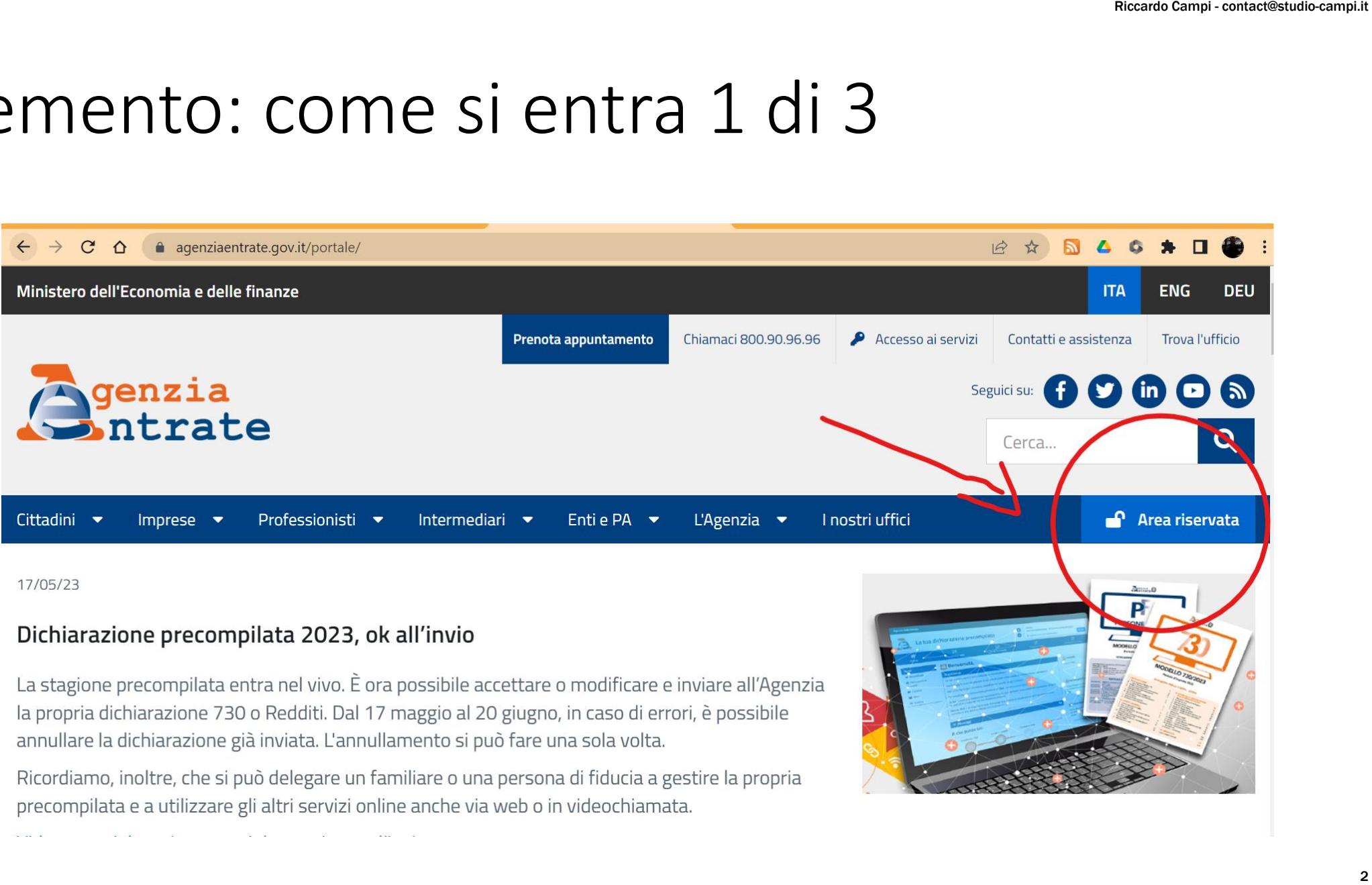

Ricordiamo, inoltre, che si può delegare un familiare o una persona di fiducia a gestire la propria precompilata e a utilizzare gli altri servizi online anche via web o in videochiamata.

.<br>الأصاب المصابة الألف الألف المصري المصري المصري المصري المصري المصري المصري المصري المصري المصري المصري المصري

### Memento: come si entra 2 di 3

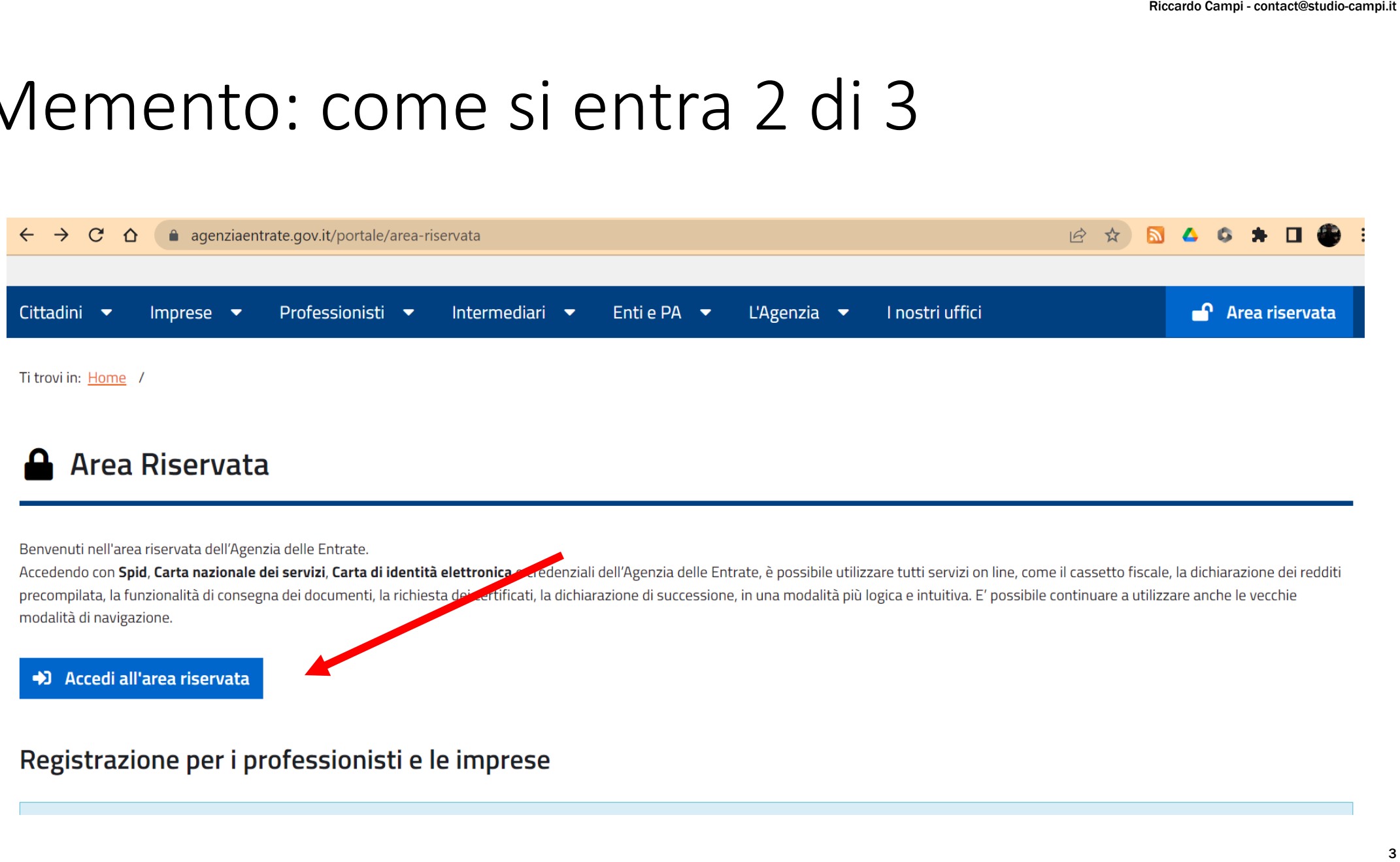

#### **Area Riservata**  $\mathbf{a}$

Benvenuti nell'area riservata dell'Agenzia delle Entrate. modalità di navigazione.

#### +1 Accedi all'area riservata

Registrazione per i professionisti e le imprese

#### Memento: come si entra 3 di 3

genzia<br>Antrate

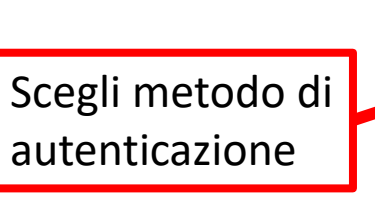

#### Accedi all'area riservata con:

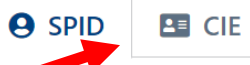

a iampe.agenziaentrate.gov.it/sam/UI/Login?realm=/agenziaentrate

 $\equiv$  CNS Credenziali

Riccardo Campi - contact@studio-campi.it<br>Campi - contact@studio-campi.it<br>4<br>A<br>4 possesso di un'identità digitale, accedi con le credenziali del tuo gestori.

Maggiori informazioni su SPID

Non hai SPID?

Serve aiuto?

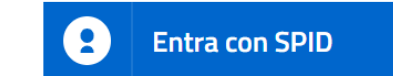

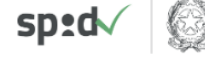

 $AglD$  *<sup>Agenzia per*</sup>

# Clicca «Servizi» e cerca «prec». Clicca precompilata

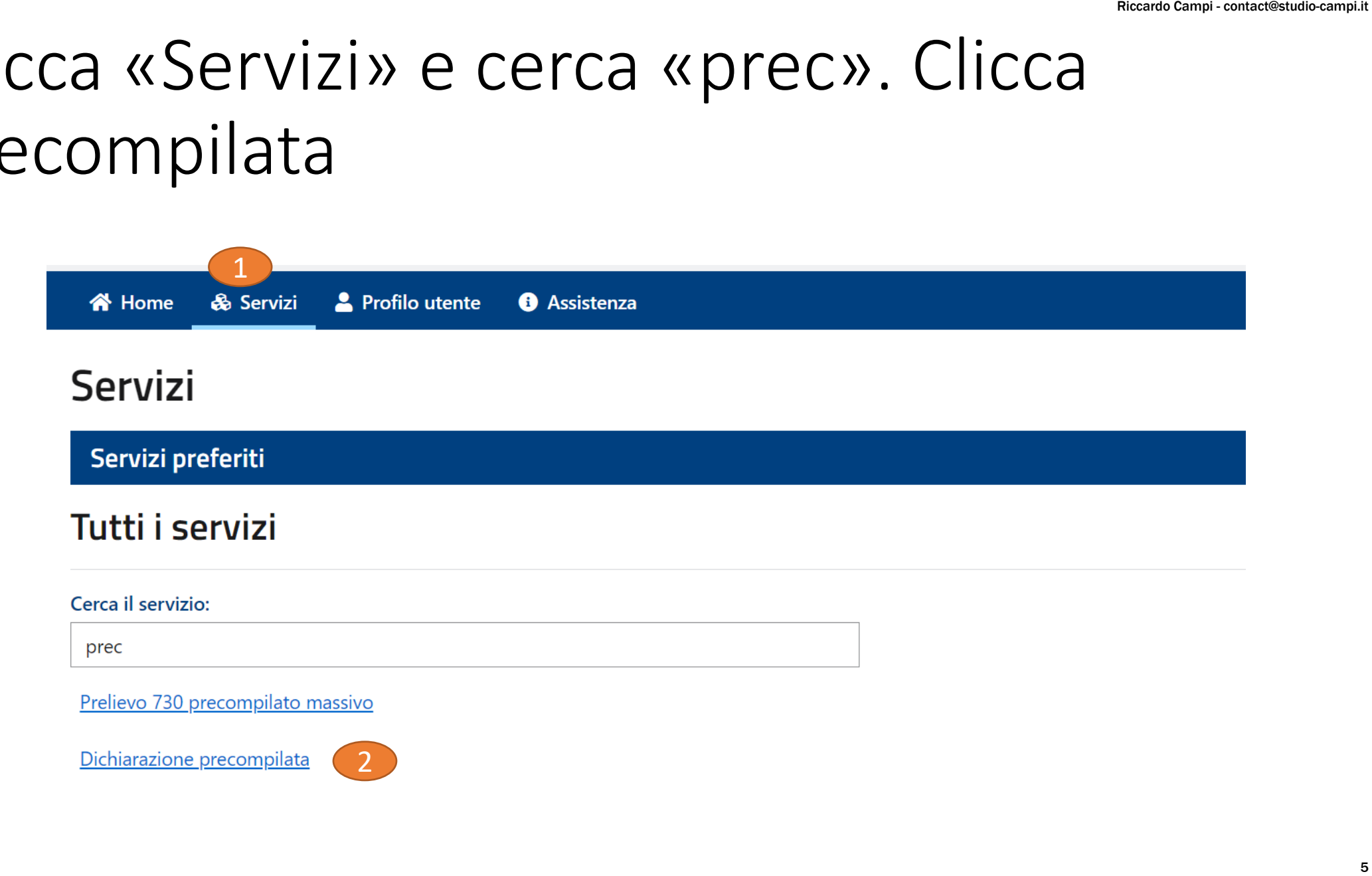

## Accedi alla tua Dichiarazione

**谷** Home & Servizi Profilo utente **6** Assistenza

Ti trovi in: Servizi / Dichiarazione precompilata

#### Dichiarazione precompilata

#### La tua dichiarazione precompilata

In questa sezione puoi accedere alla tua dichiarazione dei redditi precompilata disponibile sia se devi presentare il modello 730 che il modello Redditi. Le operazioni esequibili sono:

- · visualizzare la dichiarazione precompilata,
- · accettare e inviare il 730 precompilato senza modifiche,
- · modificare 730 e Redditi precompilati,
- · inviare la dichiarazione precompilata.

Accedi alla tua dichiarazione >

Riccardo Campi - contact@studio-campi.it<br>
de lo di una persona deceduta se<br>
delle entrate.<br>
na dichiarazione sostitutiva<br>
Profilo utente - Autorizzazioni<br>
alità di presentazione della<br> **zione in qualità di erede →** soggetti terzi.

dichiarazione sostitutiva  $\mathbf{Z}$ 

### Ok ad eventuali disclaimer

• Seguono 1 o più disclaimer, se sei persona metodica leggi, altrimenti fregatene e dai ok e …

Riccardo Campi - contact@studio-campi.it<br>altrimenti<br>razione inviata 谷  $\mathrel{\mathop:}=$  $\mathbf{Z}$  $\boxed{\mathbf{z}}$ Visualizza i dati Scegli il modello Compila e invia Home

#### Ora sei sui dati- Stampa con apposito comando

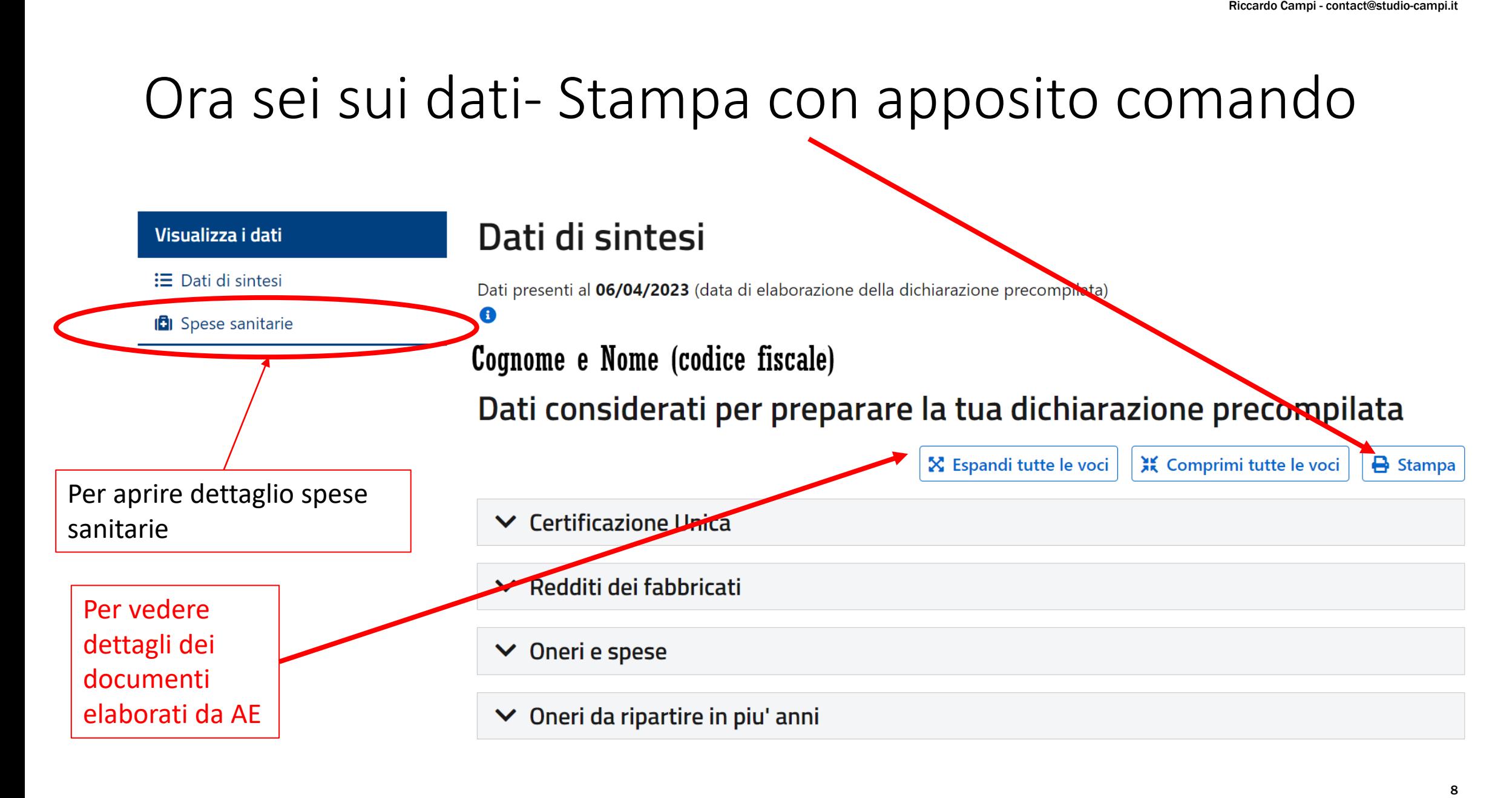

!

# Dettaglio spese sanitarie

NMB: Questo dettaglio non è accessibile dai vostri professionisti. È indispensabile per verificare riconciliazione tra dichiarato e trasmesso in Agenzia Entrate ! Riccardo Campi - contact@studio-campi.it<br> **Contact Campi - contact@studio-campi.it**<br> **Contact Campions Contact Contact Contact Contact Contact Contact Contact Contact Contact Contact Contact Contact Contact Contact Contact** 

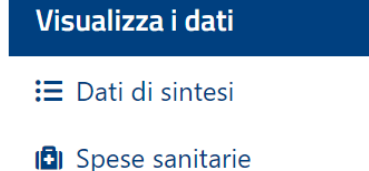

**Spese sanitarie** 

per tipologia e vedere il dettaglio. <sup>O</sup>

Stai visualizzando le spese sanitarie di:Codice\_fiscale  $\vee$  OK

#### Spese sanitarie relative al 2022

nazionale.  $\bigcirc$ 

Visualizza:

Tutto

Totale spese: 341,05 € Totale spese non detraibili: 107,60 € Totale rimborsato: 0,00 € Scarica il dettaglio .csv (molto utile se le Download CSV X Espandi tutte le voci spese sono parecchie) o Stampa PDF del dettaglio